## e-KOBE で大腸がん検診の申し込みをする

1. e-KOBE にログインする

「ログイン」を押し、メールアドレスとパスワードを入力します。 メールアドレスに認証コードが届きますので、e-KOBE の画面で認証コードを入力してく ださい。

2. 大腸がん検診の申し込みフォームを探す

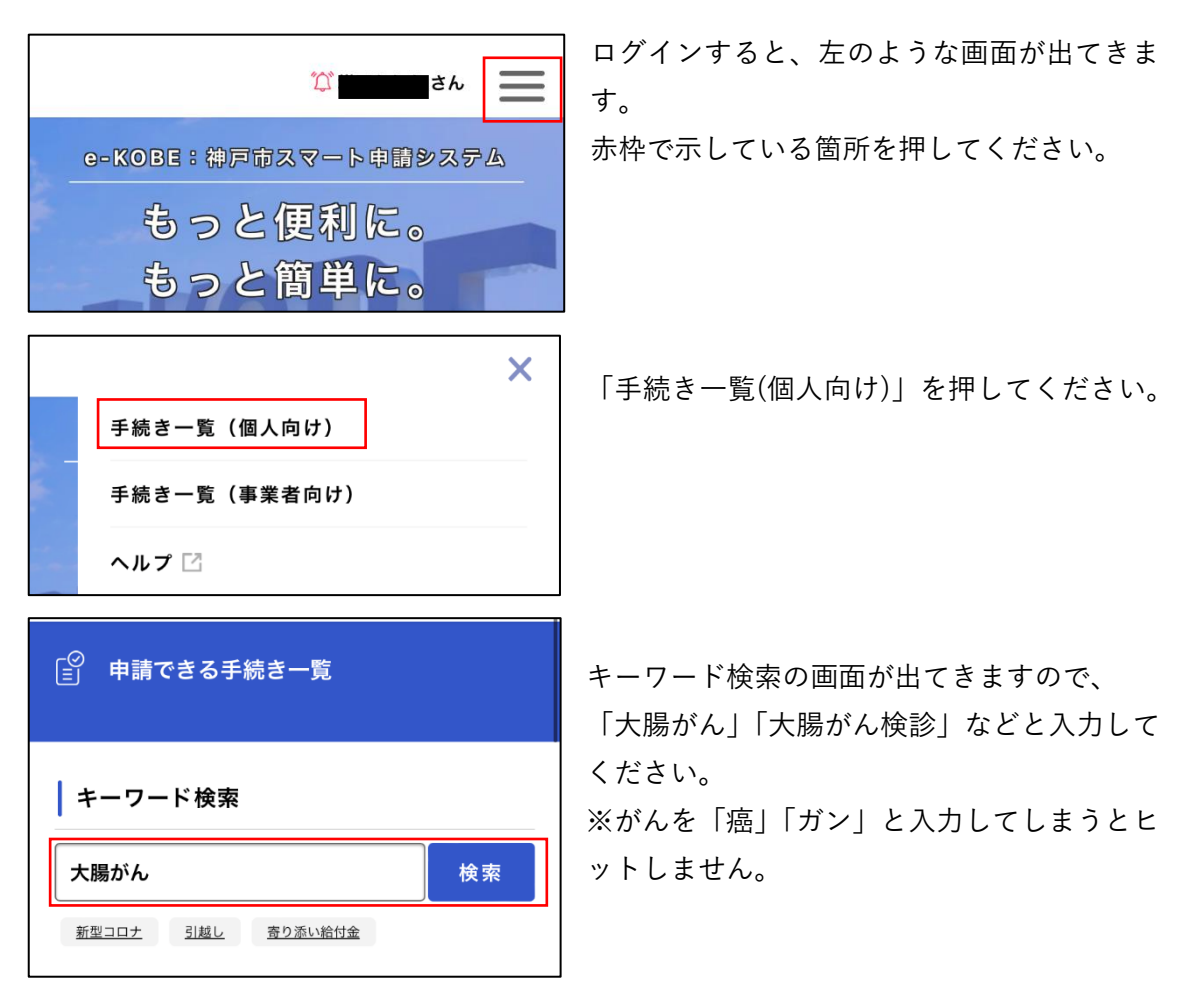

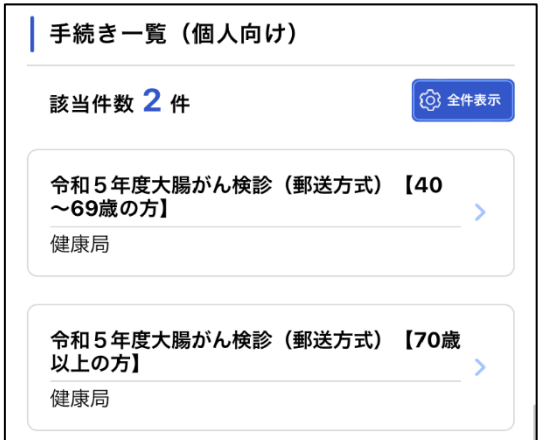

【40~69 歳の方】【70 歳以上の方】の 2 つの 申請フォームがヒットします。 ご自身の年齢に合わせてフォームを選択して ください。

## 3. 申請フォームに必要事項を入力

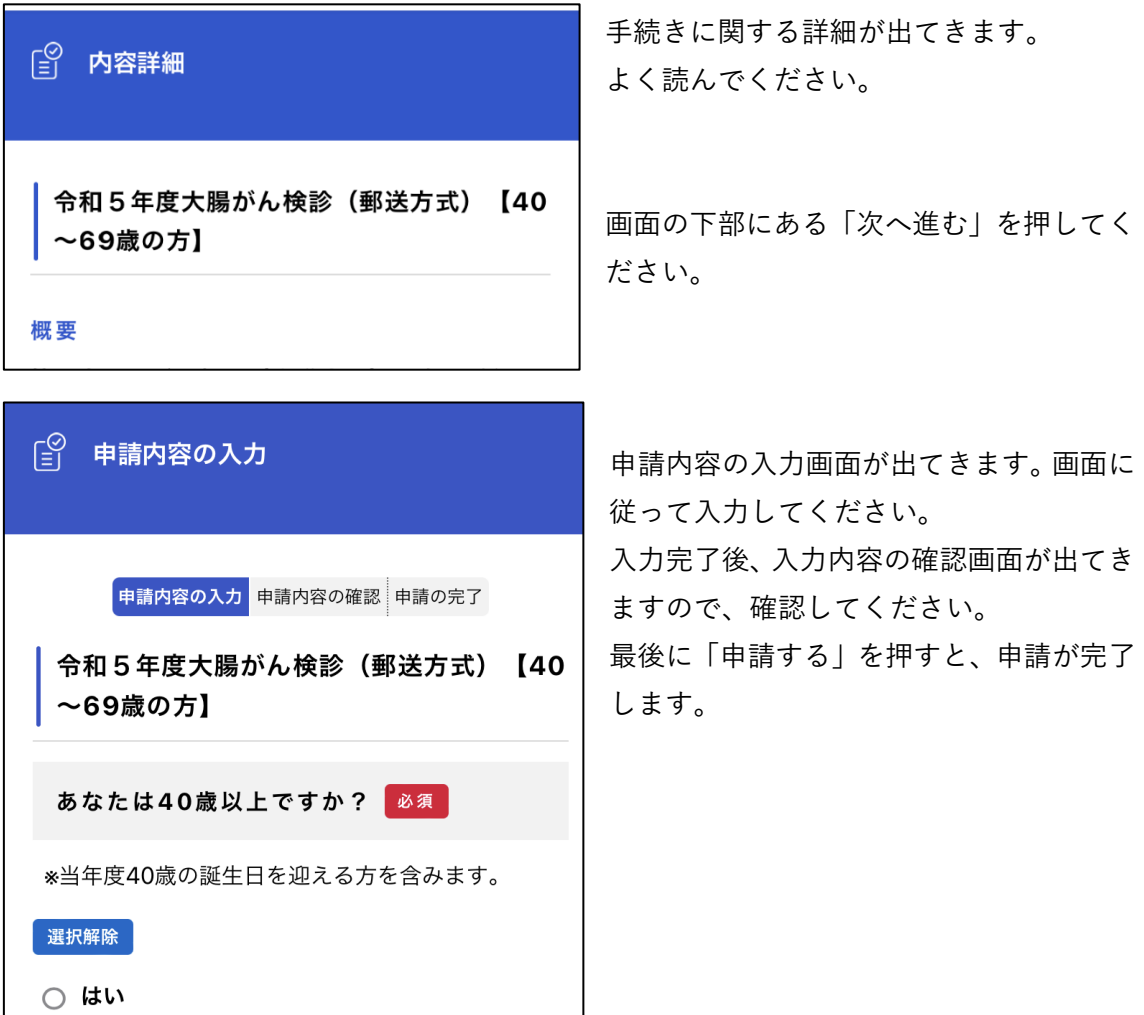